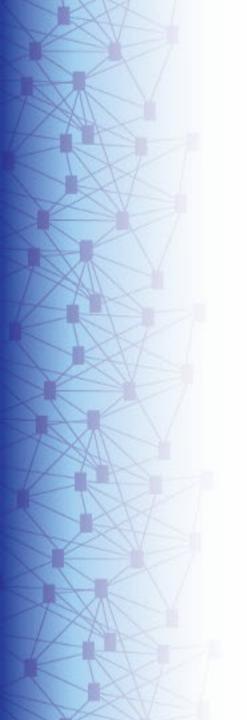

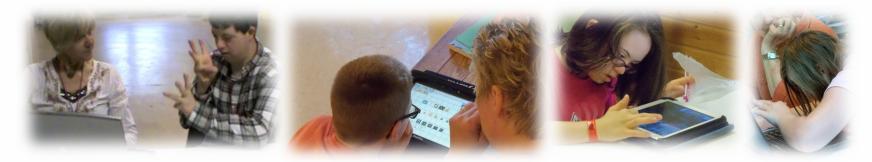

# Dynamic Learning Maps® (DLM®) Spring 2024 Assessments for District of Columbia Test Coordinators

© 2024 Accessible Teaching, Learning, and Assessment Systems (ATLAS), the University of Kansas

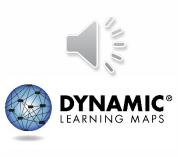

### Spring 2024 Assessment Window

- Required spring window:
   March 11th April 26th
  - Eligible students in grades 5, 8, and high school biology.

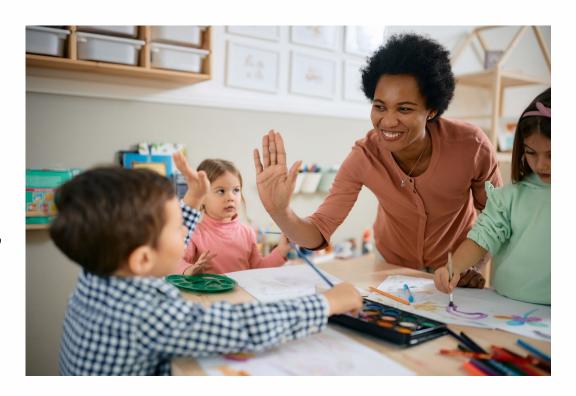

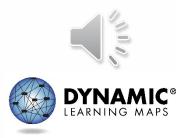

### Important Information (1)

- 1. The Test Security Agreement must be completed each school year.
- 2. Required Test Administrator Training must be completed by new and returning teachers.
- 3. The student will be enrolled by OSSE or the LEA depending on grade.

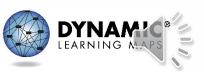

### Important Information (2)

- 4. The student will be rostered by OSSE to available teacher accounts.
- 5. The student's First Contact survey must be completed by the teacher.
- 6. The student's Personal Needs and Preferences profile will be completed by the teacher if needed.

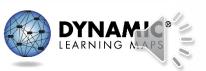

### KITE SUITE UPDATES

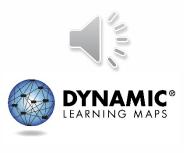

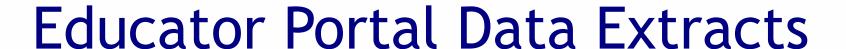

- Used to monitor various aspects of the assessment
  - Accessed in Educator Portal via the Reports tab
  - Select the Data Extracts option
- Previously listed on a single page
  - Now organized into tabbed categories

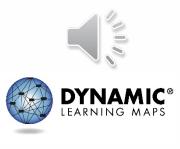

### Data Extracts: Student Information Tab

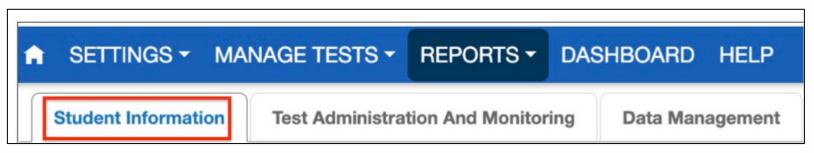

- Extracts included
  - Current Enrollment
  - First Contact Survey File
  - PNP Setting Counts
  - PNP Settings
  - Roster
  - Student Roster and First Contact Survey Status

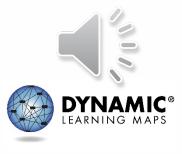

## Data Extracts: Test Administration and Monitoring Tab

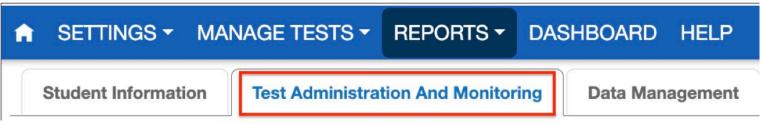

- Extracts included
  - DLM Test Administration Monitoring
  - TIP Access

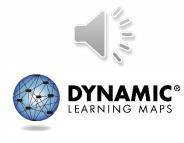

### Data Extracts: Data Management Tab

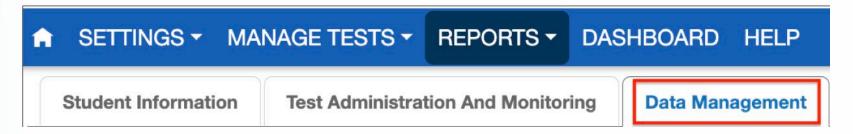

- Extracts included
  - Security Agreement Completion
  - Training Status
  - Users

Teachers will not have the Data Management tab.

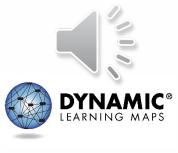

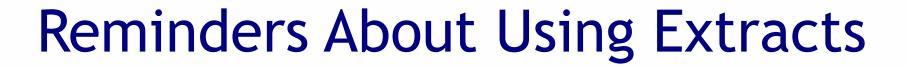

- Select the **New File** button to update the resulting csv file each time updated information is needed.
- Consult the Educator Portal User Guide for more information about extracts.

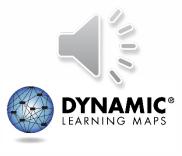

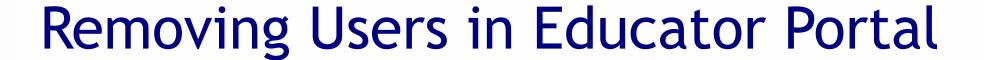

- Previously, the only options were to add, activate, or deactivate users.
- District and building users will now be able to remove users in the Educator Portal interface. (Teachers cannot do this.)
  - No remove users template is provided.
  - Teachers cannot be removed if they have rosters.

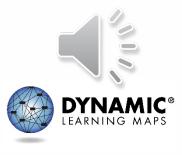

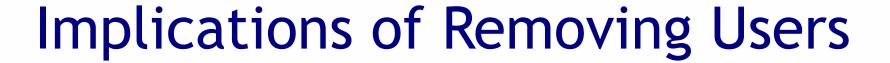

- Remove users if they are no longer teaching in your state.
- Inactivate users if they are teaching in another district.
- Users who have been removed will not appear in data extracts.
- Only state-level users can restore a user that has been removed.

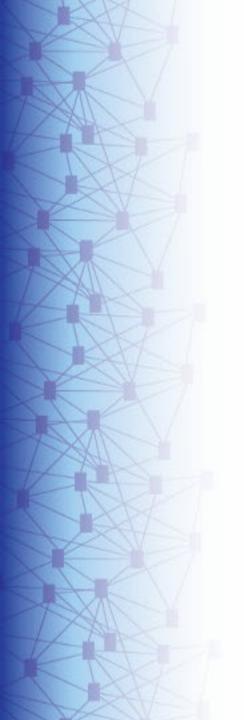

### Educator Portal User Interface

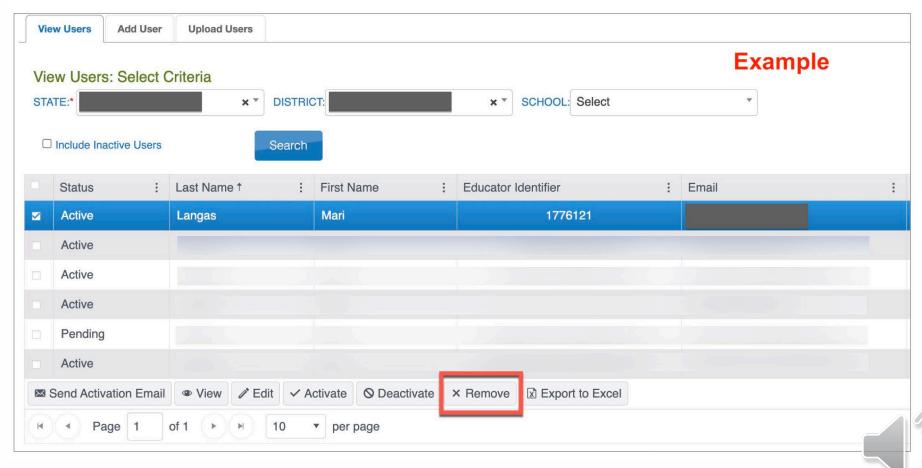

Active, pending, and inactive users can be removed.

### Steps to Remove Users in Educator Portal

- 1. Select the **Settings** tab in Educator Portal and then the **Users** option.
- 2. Select the View Users tab.
- 3. Use the dropdown menus to populate the list of users and select the **Search** button.
- 4. Select the user(s) to be removed from the grid.
- 5. Select the **Remove** button below the grid.
- 6. Confirm the action when the pop-up message appears.

also described in the DATA MANAGEMENT MANUAL

### First Contact Surveys for Returning Students

- Some items were revised for 2023-2024.
- First Contact Surveys for returning students have been reset to Not Started.
- All required items must be completed and submitted for all students.
- A complete list of the First Contact Survey items is provided in the TEST ADMINISTRATION MANUAL (see Appendix A).

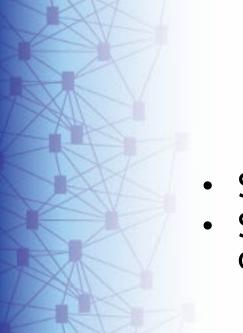

### Student Portal

- Slight makeover
- Student Portal 9.0.0 was used last school year and is still the current version.

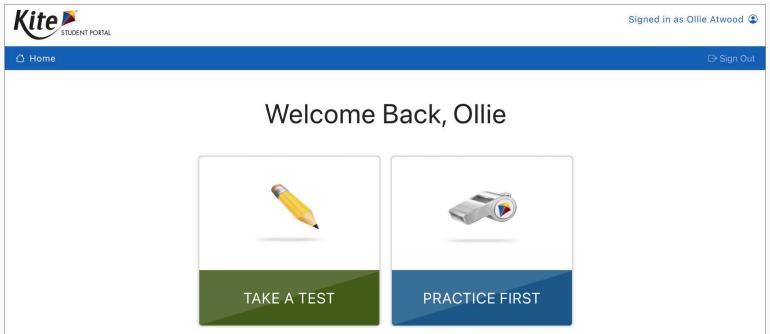

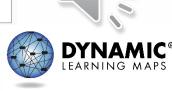

### REQUIRED TEST ADMINISTRATOR TRAINING

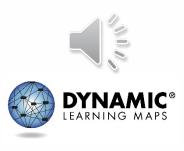

### Accessing Required Test Administrator Training

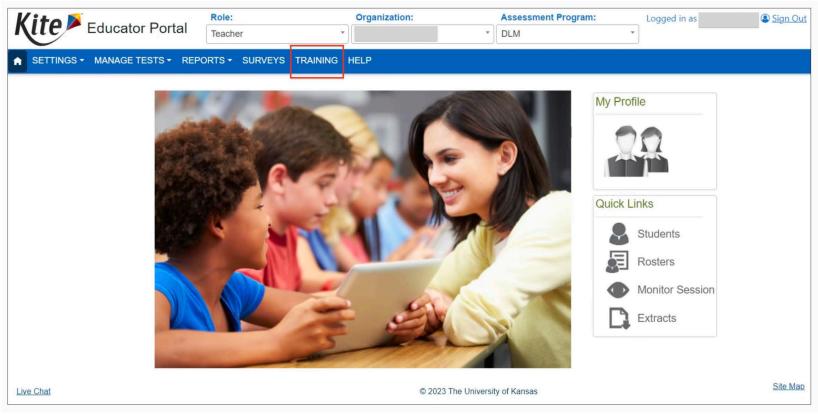

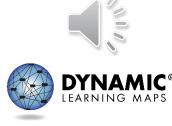

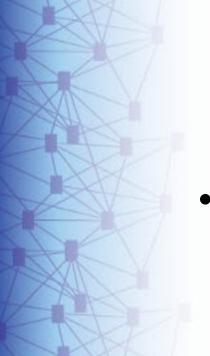

### Clarification: Training Access

- New: Teachers will use the Training tab in Educator Portal to access the DLM Required Test Administrator Training.
  - Will not use the Training Courses link
  - Will only need to sign into Educator Portal

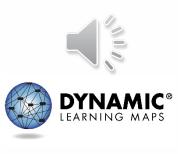

### Launching the Course for Teachers

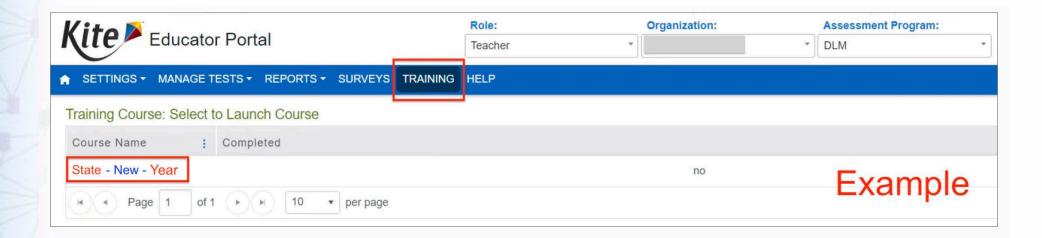

Returning test administrators will find the Returning course here instead.

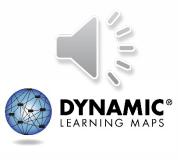

### Quicker Completion Acknowledgement

- Trainees can expect to have access to the Test
   Management tab in Educator Portal in about 30
   minutes after accepting their completion
   certificate in the training course.
  - Previously, this took up to 3 hours.

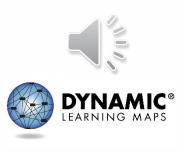

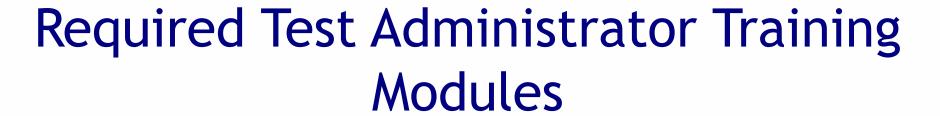

- Returning teachers: One self-directed module with one opportunity to pass. If the module is not passed, the teacher is directed to additional required training.
- New teachers: Four modules, plus an additional First Contact survey and PNP Profile training video

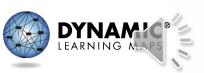

### **DLM ROLES & RESOURCES**

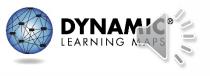

## Locating District of Columbia Resources on the DLM Website

### **District of Columbia**

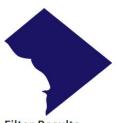

### Filter Results

### Role

- O All
- Teacher
- O Assessment Coordinator
- O Data Manager
- O Technology Manager
- O Parent

### **Resource Category**

- OAII
- Assessment Resources
- O Instructional Resources
- O District Staff Resources
- Scoring and Reporting
- O Professional Development

### **Content Area**

- O Any
- English Language Arts

### Model

Year-End

### 2023-24 Testing Windows

Instructionally Embedded: 12/11/23–2/23/24 Spring: 3/11/24–4/26/24

### **Testing Subject**

Science

### Contacts

Chelsea Charland <sup>™</sup>, Assessment Asaad Fulton <sup>™</sup>, Special Education

Office of the State Superintendent of Education

### Resources

### Accessibility Manual for Science (pdf) 06/30/2023

provides guidance on the selection and use of accessibility features

### Assessment Coordinator Manual for Science (pdf) 06/30/2023

supports district and building staff to prepare for and monitor assessments

### Blueprint Science Phase I with Biology -- DE, DC, and MD Only (pdf)

range of science Essential Elements (EEs) assessed, including High School Biology, for Science

### Currently Tested Essential Elements for Science

lists of PDFs for each Science Essential Element available for assessment. These PDFs provide the nodes at each linkage level and a mini-map showing the pathways between the nodes

### Data Management Manual (pdf) 10/09/2023

supports data managers with managing user, student, and roster data in Educator Portal

### Development of DLM Essential Elements for Science (pdf)

a short description of how Essential Floments in Science were developed

- All DLM resources can be found on DC's DLM webpage
- Use filtering options on the left panel to locate related documents faster
- Links to DLM Professional Development website and scoring and reporting documents

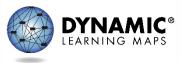

### Resources for Teachers on the DLM Website

- District of Columbia DLM webpage—Teacher filter
- Manuals
  - TEST ADMINISTRATION MANUAL FOR SCIENCE
  - ACCESSIBILITY MANUAL FOR SCIENCE
  - EDUCATOR PORTAL USER GUIDE
- Educator Resource Page
  - Test blueprints and Currently Tested Essential Elements
- Helplet videos
- Released Testlets and Practice Activities
- Professional development modules

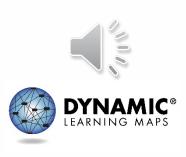

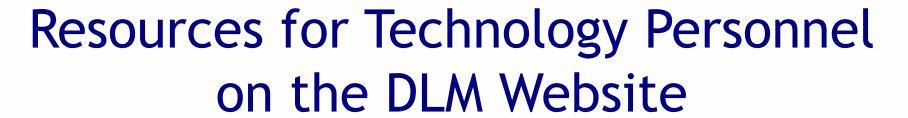

- District of Columbia DLM webpage—Technology Manager filter
- Manuals
  - Kite Suite Technology Requirements
  - TECHNOLOGY SPECIFICATIONS MANUAL
- Kite Suite link
  - Kite system status
  - Supported platforms
  - Installation instructions
  - Troubleshooting Kite upload errors

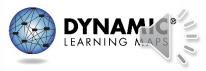

## Resources for Test (Assessment) Coordinators on the DLM Website

- District of Columbia DLM webpage—Assessment Coordinator filter
- Manuals
  - ASSESSMENT COORDINATOR MANUAL FOR SCIENCE
  - ACCESSIBILITY MANUAL FOR SCIENCE
  - Guide to DLM Required Test Administrator Training
  - TEST ADMINISTRATION MANUAL FOR SCIENCE
  - EDUCATOR PORTAL USER GUIDE

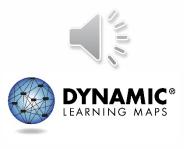

## Resources for Data Managers on the DLM Website

- District of Columbia DLM webpage—Data Manager filter
- Manuals
  - DATA MANAGEMENT MANUAL
  - EDUCATOR PORTAL USER GUIDE
- Templates
  - State Organizational Table
  - Upload Templates

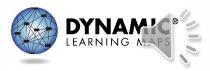

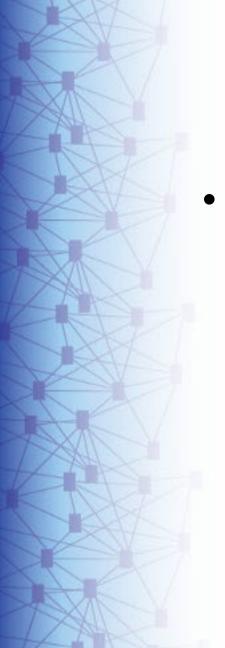

### **Additional Training**

- DLM Training for District Roles
  - short, interactive lessons for assessment coordinators, data managers, technology managers, and district and building administrators

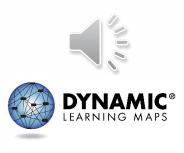

### MANAGING DATA IN EDUCATOR PORTAL

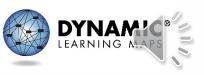

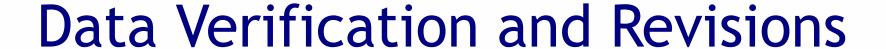

- Data cleanup is the responsibility of all users.
- Test coordinators should verify accuracy of data and make changes as necessary.
- Data changes can be made anytime before or during the assessment window.

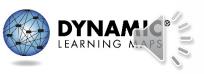

### Where to Complete Data Management Tasks

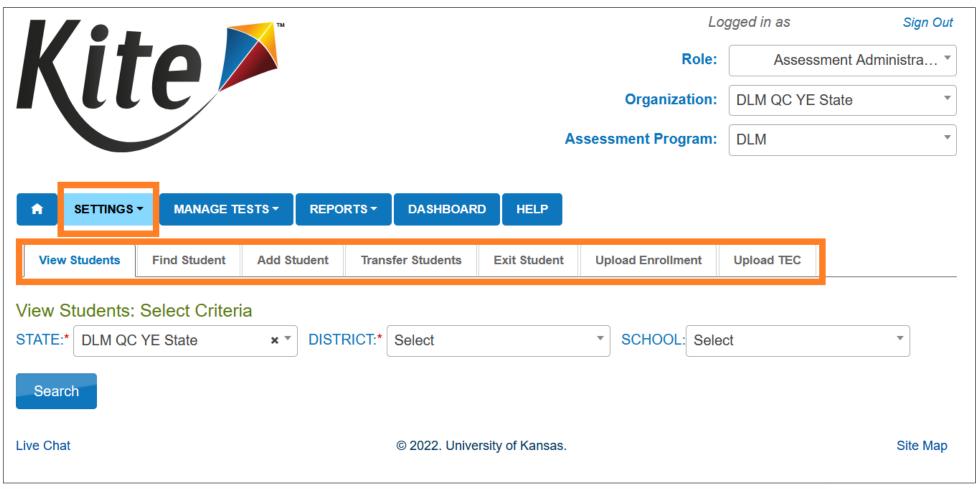

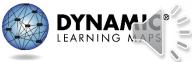

### Managing User Account Data

- New users need to be added manually or by using a file upload.
- Educator Portal sends an activation email to the new user with a link to create a password.
- The user's email address is the unique account key.
- Users may have more than one role in Educator Portal.
- Users are rolled over from the year before.
- Deactivation of user accounts may be done manually or by using the user upload template.

### Add User Accounts

- Add User: manually add a few users
- Upload Users: add users with an upload template

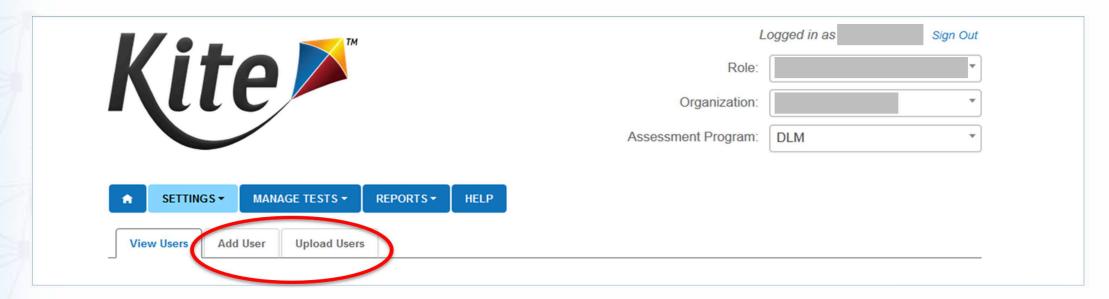

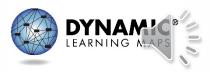

### **Edit User Accounts**

- Common changes for users include
  - organization assignment
  - name
  - email address
  - add or remove roles
- Manually edit when a few users need changes.
- Use the upload template when more than a few users need changes.
  - Updated information only affects users in the upload.

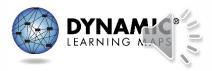

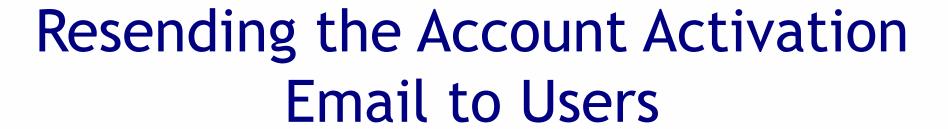

- The most common reasons the Kite activation email would need to be resent
  - A user did not receive the email because the address was incorrect, the email went to a spam folder, or firewall issues prevented the email's delivery.
  - The user did not activate the account within 20 days of receiving the email.
  - The user deleted the account activation email not knowing what it was.

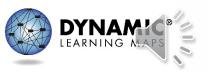

# **Adding Students**

- All students required to take the DLM assessment in 2024 need to be added to Educator Portal
- When only a few students need to be added do so manually
- When several students need to be added—use an upload template

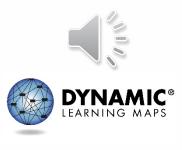

#### Edit a Student

- Common changes to student data include
  - school
  - grade
  - demographic information
- Manually edit when a few students need changes.
- Use the upload template when more than a few students need changes.
  - The upload will only update information for students in the upload.

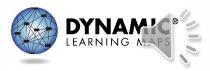

#### Exit a Student

- A student must be exited when the student is
  - leaving District of Columbia
  - leaving the district or LEA with an unknown destination
  - no longer taking the DLM alternate assessment
- For accountability purposes, exiting is **not** applicable to students who are remote and cannot test.
- Exits can be done manually or using the Test, Exit, Clear (TEC) upload.

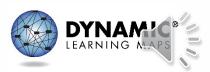

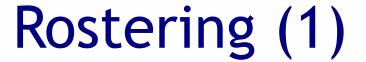

- Rosters connect a student to a teacher in Educator Portal.
- New students can be added to an existing roster.
- The teacher on a roster can be changed.

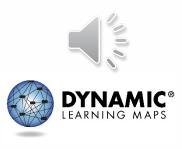

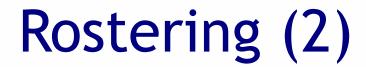

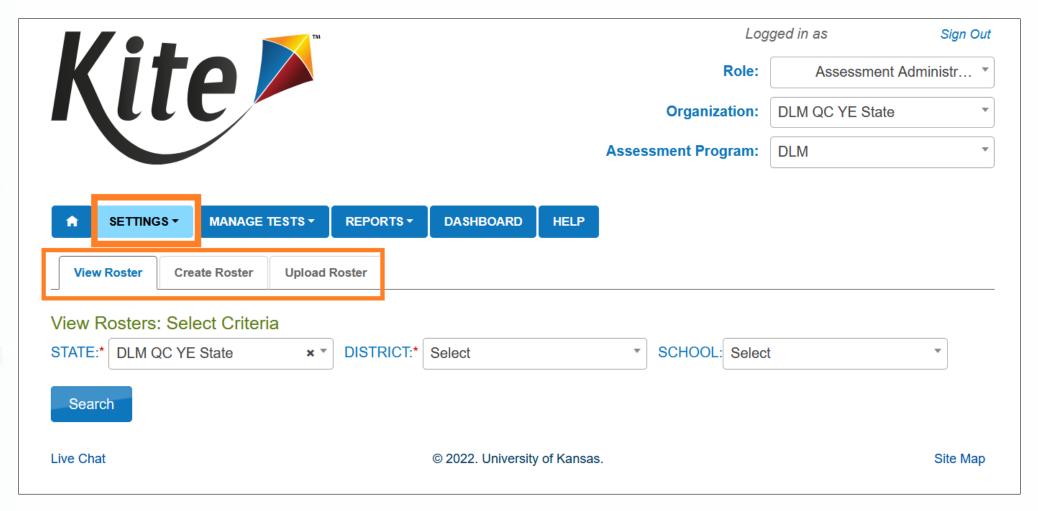

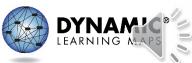

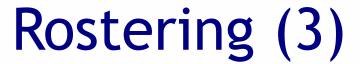

- Rostering for high school biology
  - select biology as the course.

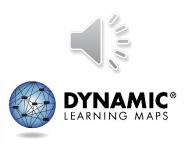

# ADMINISTRATION OF DLM SCIENCE TESTLETS

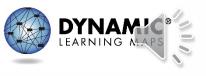

# Time Commitment for the Administration of DLM Science Testlets

- 9 -10 testlets per student
  - Each testlet assesses ONE of the Currently Tested
     Essential Elements for Science
- 3 5 multiple-choice items per testlet
  - Each testlet begins with an engagement activity
- 5 15 minutes per testlet
  - The total administration time needed is approximately
     45-135 minutes

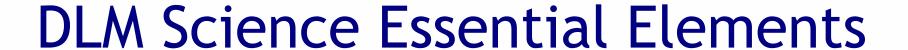

- Science Essential Elements have three linkage levels:
  - Initial
  - Precursor
  - Target
- DLM science testlets are written by linkage level
- Each testlet assesses one Essential Element at one linkage level

# **Engagement Activities for Science Testlets**

- Short setup: Read once.
- Longer story: Read twice.
- Short video: Approximately 30 seconds.

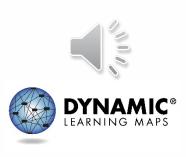

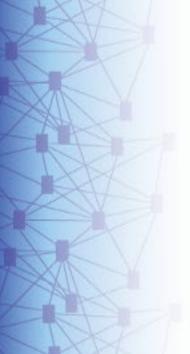

## Purpose of Engagement Activities

- Establish a context
- Activate prior knowledge
- Engage the student

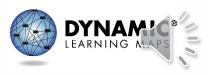

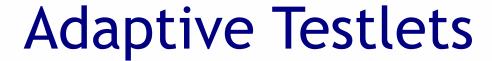

- First testlet
  - First Contact survey determines the linkage level
- Subsequent testlets
  - System adapts the linkage level based on student performance
  - One level higher, one level lower, or the same level
  - Testlets take up to 15 minutes to be generated

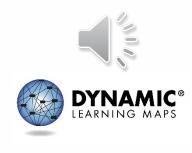

### **TEST MANAGEMENT**

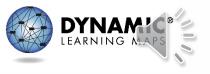

# Educator Portal: Test Management

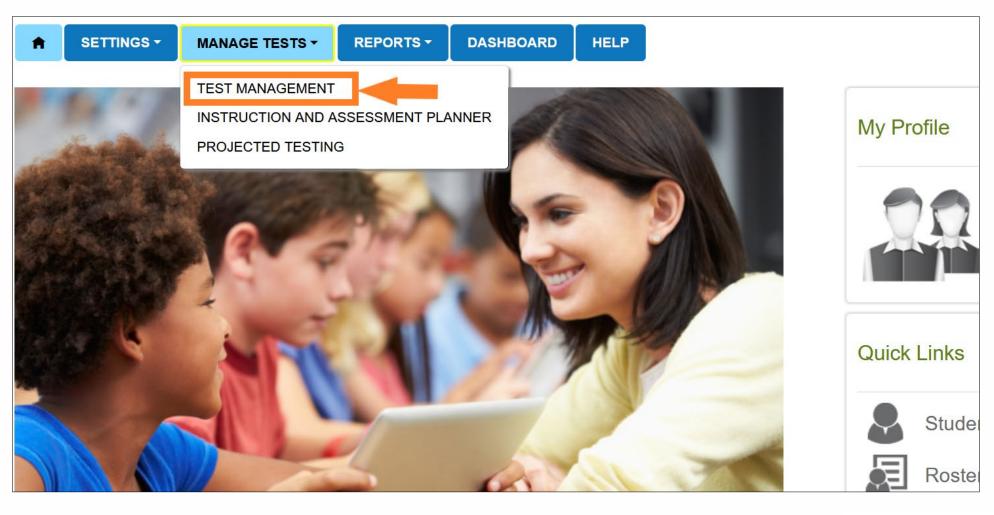

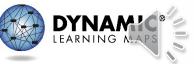

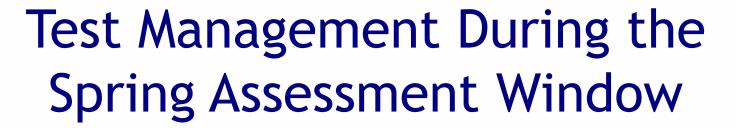

- The Test Management tab is where test administrators will find:
  - assigned science testlets
  - test ticket information for rostered students
  - TIPs for testlets that have been assigned to rostered students
  - testlet administration completion status
- If a student does not have testlets check that the student is rostered and has a submitted First Contact Survey.

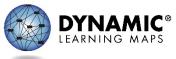

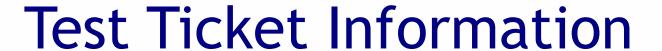

- Test tickets are in Educator Portal.
- A test ticket with student login information is needed for testlet administration in Student Portal.
- Test ticket information for rostered students is found on the Test Management tab.
- Select the PDF icon in the Tickets column to view the test ticket for a student.

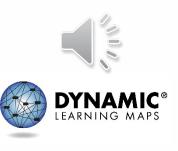

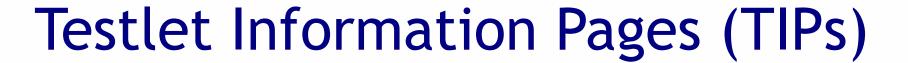

- TIPs provide test administrators with information specific to each testlet including
  - if the testlet is computer-delivered or teacheradministered
  - materials needed and how they can be used
- Test administrators must download TIPs

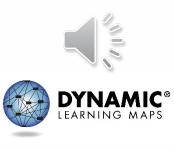

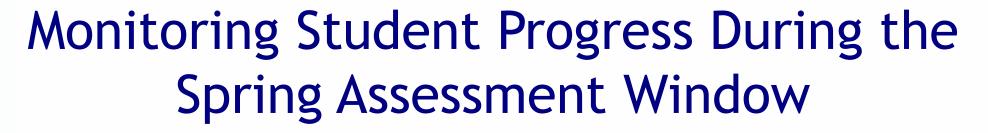

- Testlet completion status can be monitored in three ways:
  - 1. Educator Portal: Test Progress column on the Test Management screen
  - 2. Educator Portal: DLM Test Administration Monitoring data extract
  - 3. Student Portal: When the testlet is submitted

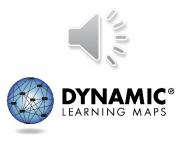

#### **DATA EXTRACTS AND REPORTS**

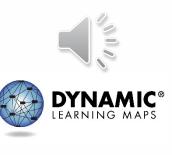

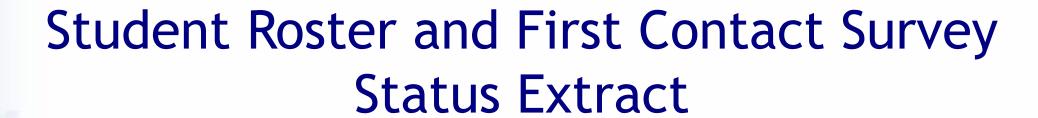

- This extract provides testing readiness information in one extract and lists the
  - grade
  - rostered subjects
  - First Contact Survey status and completion date

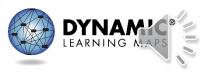

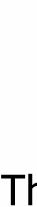

# **DLM Test Monitoring Extract**

- This extract tracks completion of assessments in the spring and lists
  - the number of end-of-year testlets not started
  - the number of end-of-year testlets completed
  - the number of testlets required

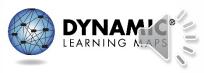

### **IMPORTANT REMINDERS**

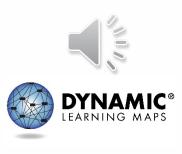

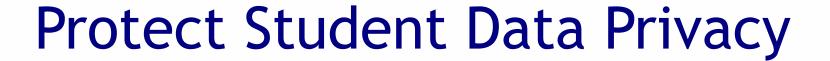

- Do not violate the Family Education Rights and Privacy Act (FERPA).
- In emails and live chat, do not include student Personally Identifiable Information (PII).
- If you need to communicate student PII, contact the Service Desk by phone or use secure communication protocols set up by OSSE.

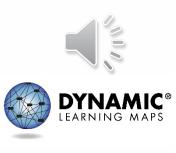

#### **DLM Service Desk Contact Information**

**Phone:** 1-855-277-9751 (toll-free)

Email: <u>DLM-support@ku.edu</u>

Live Chat: Kite Educator Portal

Availability: Mon-Fri, 7:00 a.m.-5:00 p.m., Central Time

- Student Portal testing environment issues
- Test administration issues

Any issues with your rosters or student demographic information should be directed to your data manager.

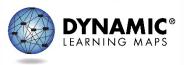

#### **KEY TEST ADMINISTRATION DATES**

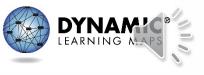

# Key Dates (1)

- Jan 8 Feb 2: OSSE enrolls grade 5 and grade 8
   DLM-eligible students; LEAs enroll DLM eligible high school students
- Jan 15 Feb 2: Teacher accounts added or updated in Kite Educator Portal by test coordinators
- Feb 5 Feb 16: OSSE rosters students eligible for DLM assessment to available teacher accounts

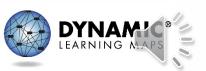

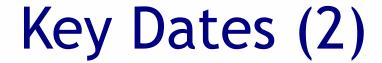

- Feb 19: Start window for First Contact survey and PNP Profile completion by teachers
  - Must be completed prior to testing; LEAs verify DLM student rosters
- March 11: DLM testing window opens
- April 26: DLM testing window closes

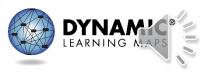

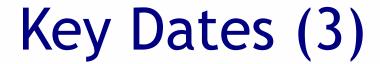

- Ongoing: Required Test Administrator Training
  - Required to access student data and complete the First Contact survey, PNP Profile settings, and to administer testlets
- Ongoing: School Test Security Plan submission to LEA/OSSE
  - Must be sent to OSSE at least 15 business days prior to testing
- Ongoing: Continuous monitoring of student data; communicating with your test coordinator for assistance as needed

# THANK YOU

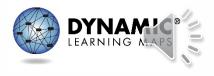